## 電話番号について

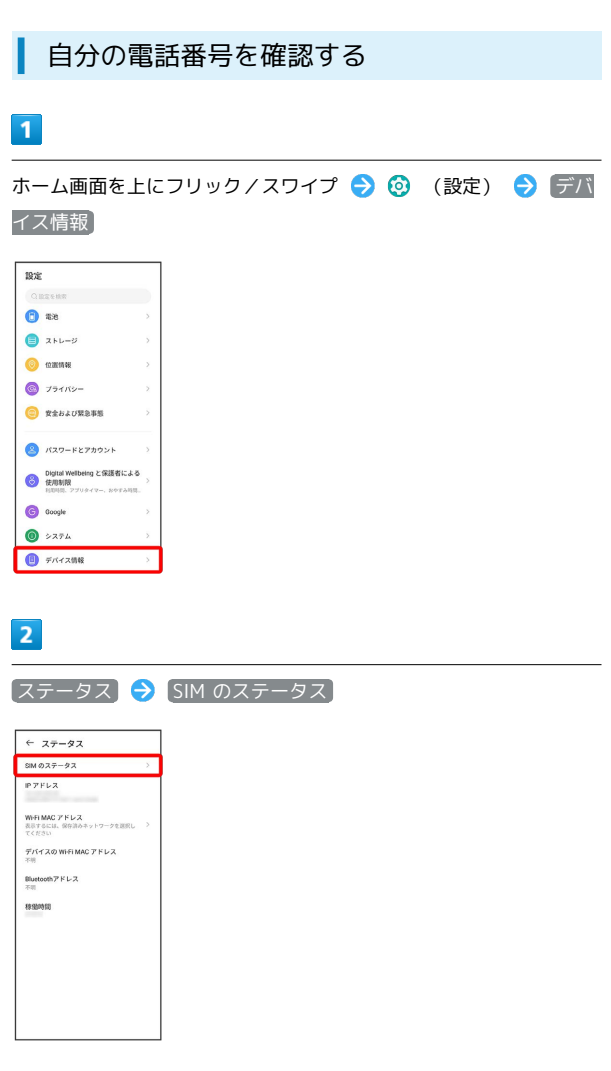

<mark>※</mark> 「SIM 1ステータス <mark>、「</mark>SIM 2ステータス をタップすると、そ れぞれのSIMに設定されている自分の電話番号が表示されます。